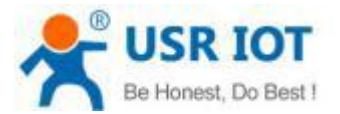

**Quick Start Guide**

### **Ethernet TO RS232/422/485 Serial Converter MODEL USR-N540**

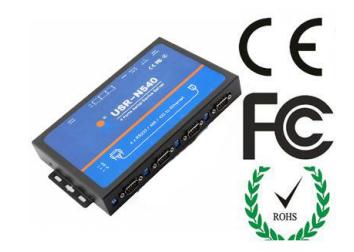

## *1.* **Hardware Installation**

- Use a standard Ethernet cable to connect the USR- N540 to an Ethernet router or connect it directly to a PC.
- RS-232/422/485 can connect with a PC or other serial port device by serial cables

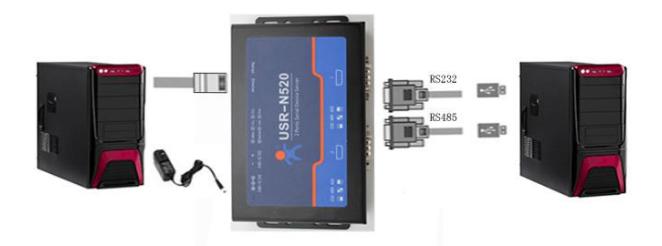

# *2.***Serial Port**

**RS-232 DB9 Male Port**

**RS-485/422 Terminal header ( Will provide connector)**

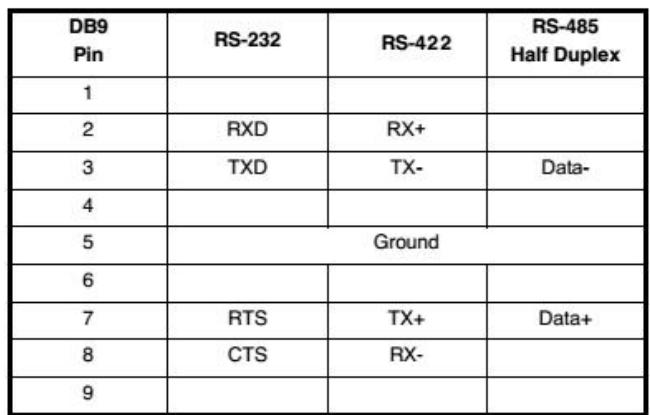

# *3.* **Software Installation**

- Setup Software: [http://www.usriot.com/usr-tcp232](http://www.usriot.com/usr-tcp232-e45m4-config-protocol-v1-4/) [e45m4-config-protocol-v1-4/](http://www.usriot.com/usr-tcp232-e45m4-config-protocol-v1-4/)
- Test: <http://www.usriot.com/usr-tcp-test-v1-3/>

Install Virtual COM software- VCOM<br>http://t.com/united.com/in/O parts.com/in/dia/ty/inspected.com/in/dial/switch/up on the left and <http://www.usriot.com/p/2-ports-serial-device-servers/>

Note: Be sure you have administrative rights and disable any firewalls/anti-virus software when install software.

### *Serial Port Configuration*

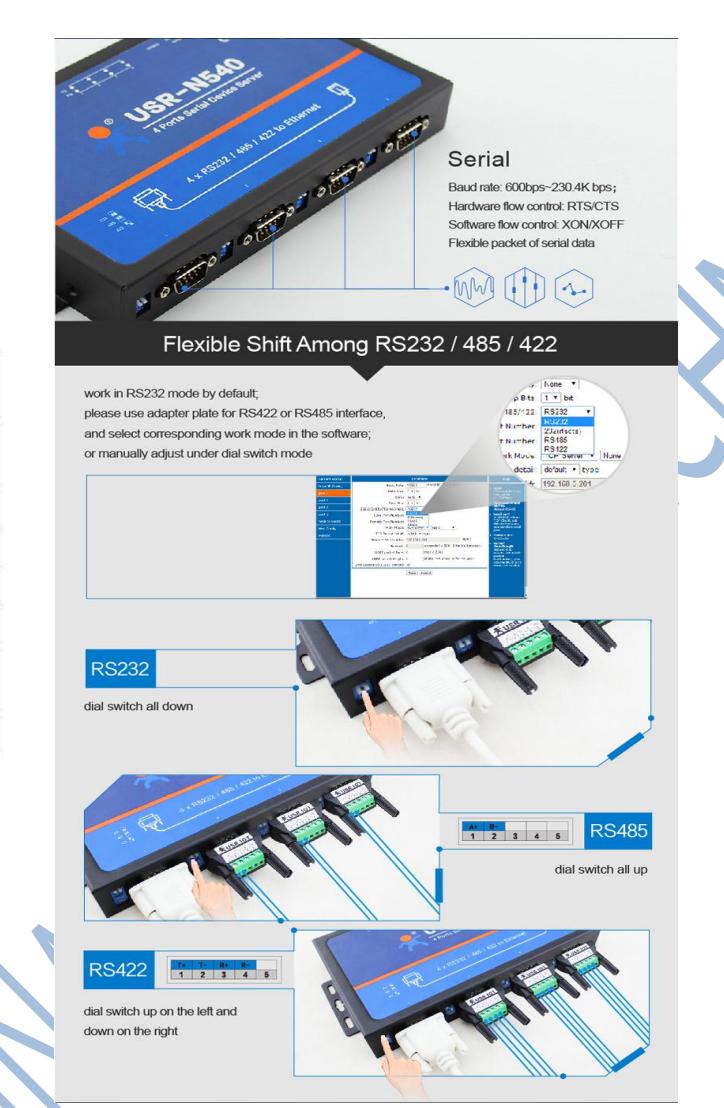

## *4.* **Configure USR-N540**

- Assign a static IP address to your computer in the **192.168.0.2 to 192.168.0.254** range. Mask **255.255.255.0.** This is necessary to ensure that your computer can communicate with your USR-N540.
- The **default IP address of USR-N540 is 192.168.0.7** Open your web browser and enter this IP to connect to USR-N540 for configure.

*Website:***<http://www.usriot.com>** *Email:* **[sales@usriot.com](mailto:sales@usriot.com)** *Support Center:* **[http:h.usriot.com](h.usriot.com)**

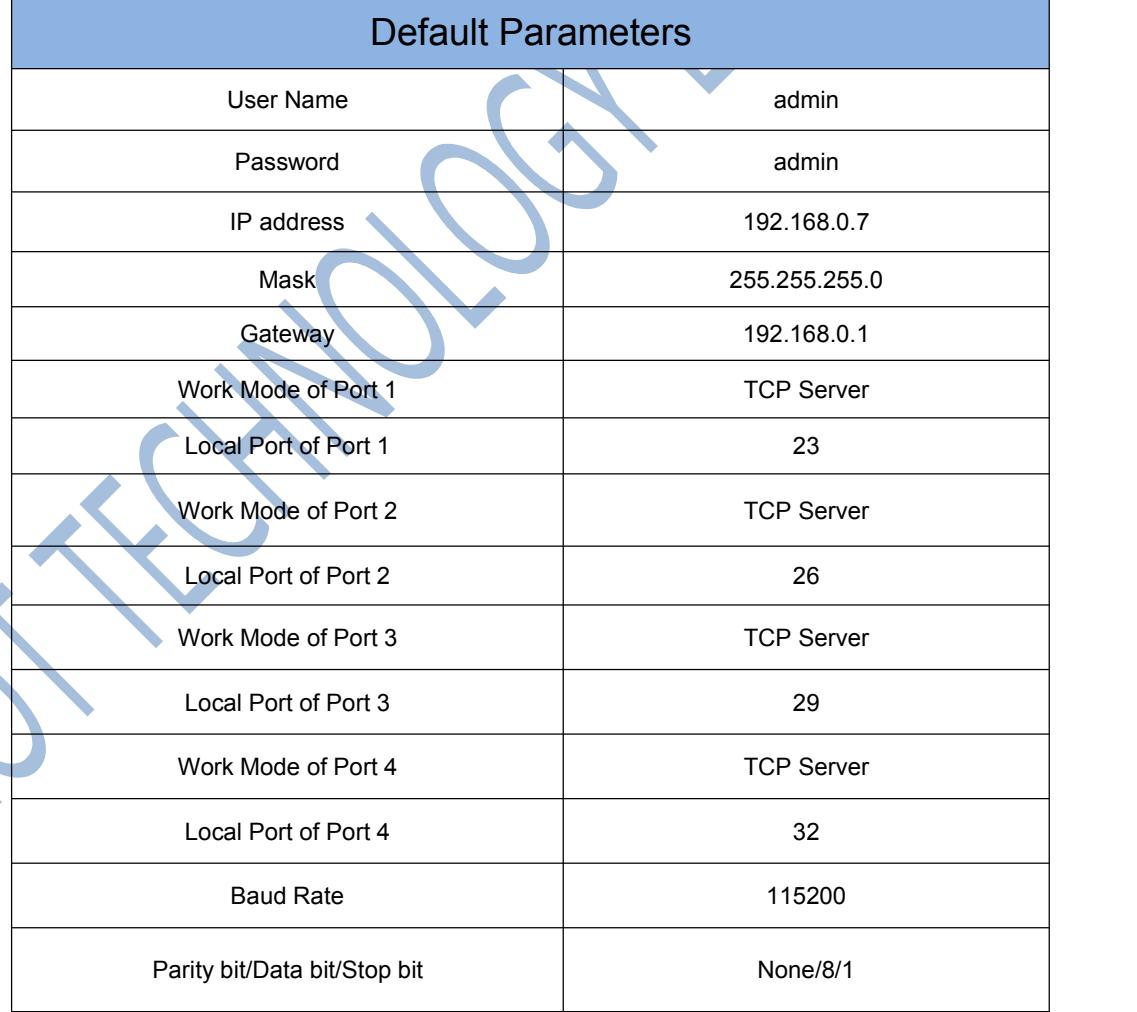